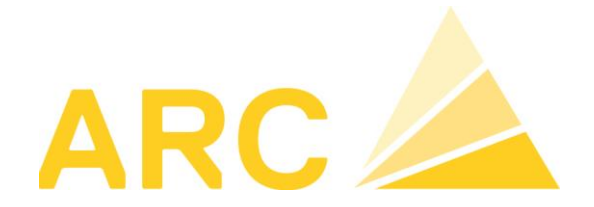

# **PROCEDURES DE FIN D'ANNEE 2018 / DEBUT D'ANNEE 2019**

## **GENERALITES**

#### **Sauvegarde des données**

Vérifiez votre procédure de sauvegarde. De quand date votre dernière sauvegarde?

La restauration a-t-elle été vérifiée?

Assurez-vous que votre sauvegarde soit également protégée contre le vol, l'incendie, les dégâts d'eau, …

# **COMPTABILITE FINANCIERE**

Prenez le temps d'effectuer certains contrôles et comparaisons. Ceux-ci devraient être effectués trimestriellement ou semestriellement:

#### **Chiffres semestriels**

Vérifier la correspondance du résultat au bilan et au P&P. Vérifier la concordance entre le compte collectif Débiteurs/Créanciers et la liste des PO Débiteurs/Créanciers correspondants.

## **Comptes auxiliaires**

Analyser vos différents comptes auxiliaires comme le compte auxiliaire salaire, le compte de transfert de fonds, les comptes courant des charges sociales, prêts au personnel, etc…

## **Concordance annuelle TVA**

Vous trouverez les informations concernant la finalisation TVA sur le site internet de l'administration fédérale des contributions www.estv.admin.ch.

Pour que les décomptes et déclaration TVA puisse être vérifiés sans défauts lors d'un contrôle TVA, une comptabilité bien structurée ainsi qu'une vérification de concordance de la TVA due et de l'impôt préalable est essentiel.

Chacune des étapes doit être entièrement documentée et faire partie intégrante de la liste des documents des états financiers.

Pour les questions concernant l'établissement de la concordance annuelle TVA selon les exigences de la loi sur la TVA, renseignez-vous de préférence auprès de votre fiduciaire.

Dans TopBau Finance, vous utiliserez la fonction « Décompte final » pour effectuer le décompte de concordance annuelle.

# **COMPTABILITE ANALYTIQUE**

## **Adaptation des taux de facturation des engins**

Si nécessaire, adapter les taux de facturation de vos engins avant de saisir les bons 2019. Données de base/ Engins/ Codes de facturations.

## **Majorations: contrôle et adaptation des taux**

Après vérification des résultats analytique, adapter vos taux de majorations pour la nouvelle année. Données de base/ Variantes majoration, sélectionner la nouvelle année et indiquer les nouveaux taux. Via clic droit de la souris il est possible de reprendre les taux d'une ancienne année puis de les adapter ensuite.

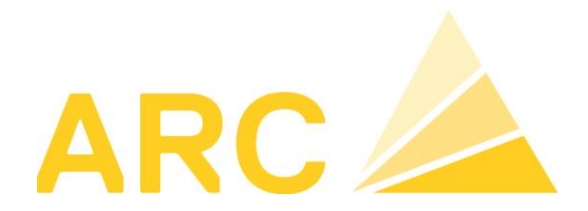

## **COMPTABILITE DES SALAIRES**

#### **Constantes salaires: adaptation des taux**

Taux de cotisations AVS/ AI/ APG reste à 10.25% (5.125% à la charge de l'employé).

Taux de cotisation AC reste inchangé; le plafond reste également inchangé à 148'200.-/année soit 12'350.-/mois

Taux de cotisation ACC reste inchangé et le salaire dépassant 148'200.- cotise à l'ACC dans son intégralité.

Taux de l'assurance accident: la variation est annuelle, veuillez prendre connaissance des nouveaux taux de votre caisse et adapter TopBau+.

Taux de l'assurance maladie: la variation est annuelle, veuillez prendre connaissance des nouveaux taux de votre caisse et adapter TopBau+.

Veuillez également adapter les taux des cotisations spécifiques à vos caisses (AVE, MEROBA, CCB, FVE, …)

Pour les clients Vaudois qui gèrent la part patronale allocation familiale (AF), celle-ci est fixée à 2.7 %.

## **Fiches personnels collaborateurs :**

Pour les sociétés du canton de Vaud, veuillez modifier l'allocation familiale de chaque enfant après avoir clôturé les salaires de décembre 2018.

#### **Tabelles impôt à la source**

Les tabelles des impôts à la source doivent être importées chaque année en cas de modification de celles-ci.

Pour ce faire :

- 1. Allez sur le site de la confédération : [https://www.estv.admin.ch/estv/fr/home/direkte](https://www.estv.admin.ch/estv/fr/home/direkte-bundessteuer/quellensteuer/dienstleistungen/tarife-herunterladen.html)[bundessteuer/quellensteuer/dienstleistungen/tarife-herunterladen.html](https://www.estv.admin.ch/estv/fr/home/direkte-bundessteuer/quellensteuer/dienstleistungen/tarife-herunterladen.html)
- 2. Télécharger les tabelles des cantons désirés et décompresser les fichiers sur votre PC, les tarifs doivent être en format \*.txt pour pouvoir être importés dans Topbau. (par exemple : tarvd2019.txt)
- 3. Pour importer ces tabelles allez dans : Constantes / Tabelles Impôt source / Cliquer sur le bouton « Lire » (le fichier préalablement importée ci-dessus). Assurez-vous de saisir la bonne indication dans la partie « Calculation »

**Attention :** ne pas charger les nouveaux barèmes avant d'avoir clôturé le mois de décembre 2018.

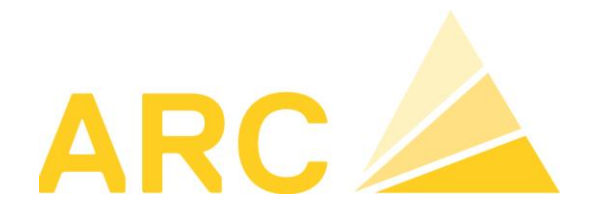

**Manager/ Administration: Mise à zéro des soldes**  Si nécessaire des soldes peuvent être mis à zéro.

#### **Adaptation du calendrier général d'entreprise et éventuellement de vos groupes de travail**

**Impression des certificats de salaires avec codes-barres (en fonction des cantons)**  Veuillez consulter la procédure «Certificat salaire avec code barre 2018» annexée, ou le lien sur notre site internet : [www.arc-logiciels.ch/news/](http://www.arc-logiciels.ch/news/)

## **RAPPORT+**

#### **Adaptation du calendrier annuel**

Si vous travaillez avec Rapport+ pour la saisie des heures (centralisée ou décentralisée), pensez à adapter le calendrier pour 2019 pour tous vos groupes de calendrier. La fonction "Reprendre le calendrier année précédente" permet un gain de temps dans certains cas.

# **DEPOT+**

**Gestion de dépôt, facturation interne des engins et matériel d'exploitation avec réservation, achats et facturation des matériaux**

Pensez à adapter les prix de vos articles du catalogue.

#### **Complément de formation**

Certaines demandes nécessitent une analyse de vos besoins spécifiques. Dans ce cas nous sommes à votre disposition pour un rendez-vous dans votre entreprise.

Pour toutes informations complémentaires sur nos logiciels et nos prestations de services, merci de nous contacter au 0848 848 122 ou par email à [info@arc-logiciels.ch](mailto:info@arc-logiciels.ch) Nous nous réjouissons de vous accompagner dans votre activité.